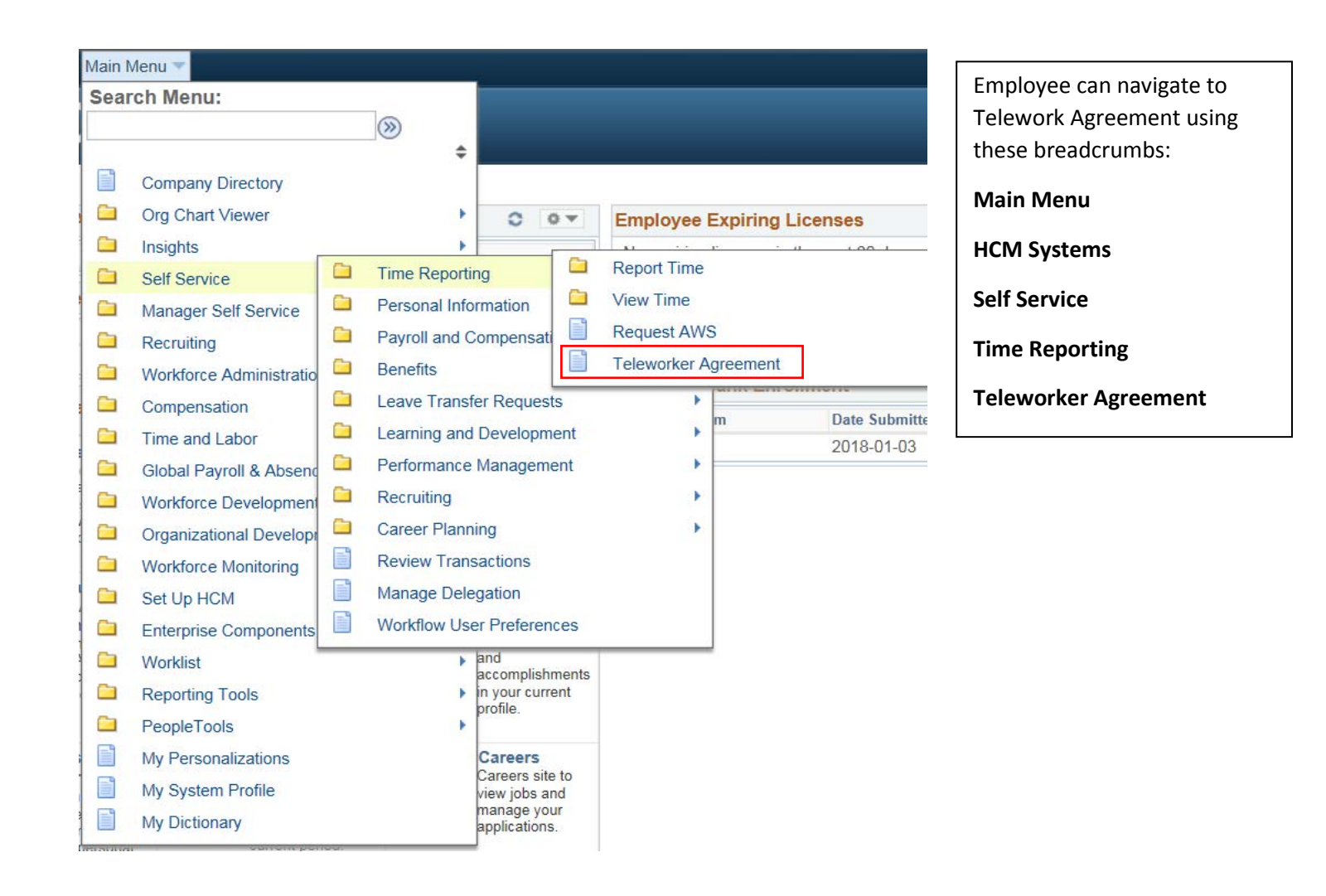

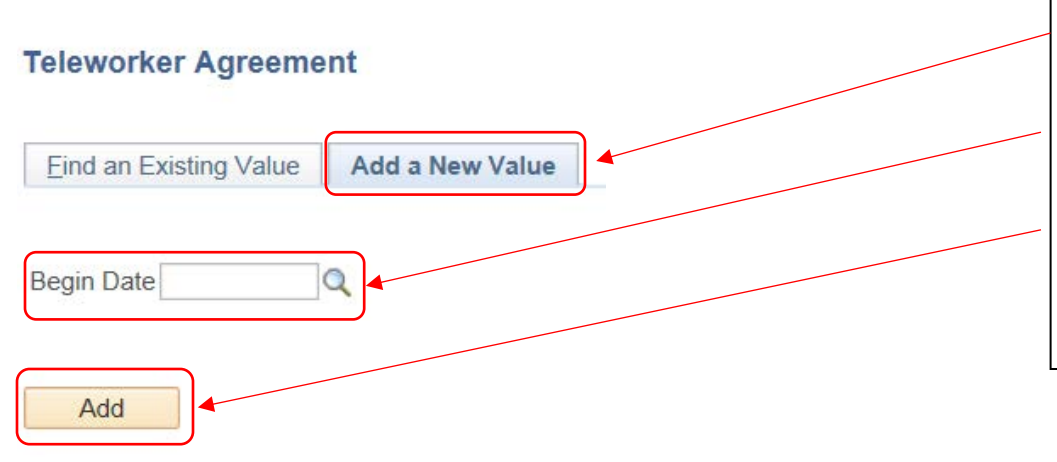

## Select **Add a New Value.**

Enter **Begin Date**, select the magnifying glass to pull up a list of dates. They are all the beginning of a pay period (Wednesday).

Select **Add**.

The Telework Request page will populate on your screen.

Find an Existing Value | Add a New Value

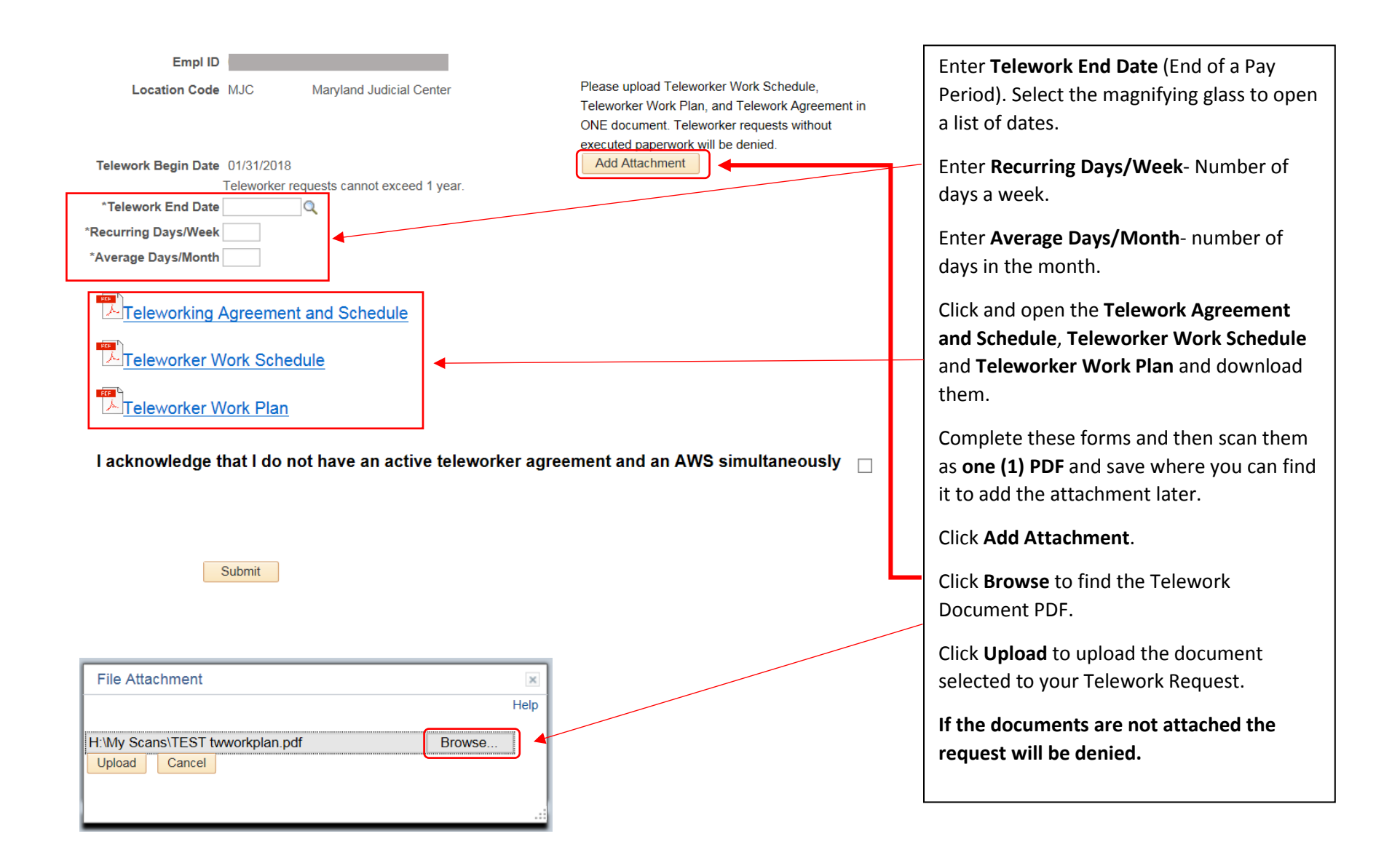

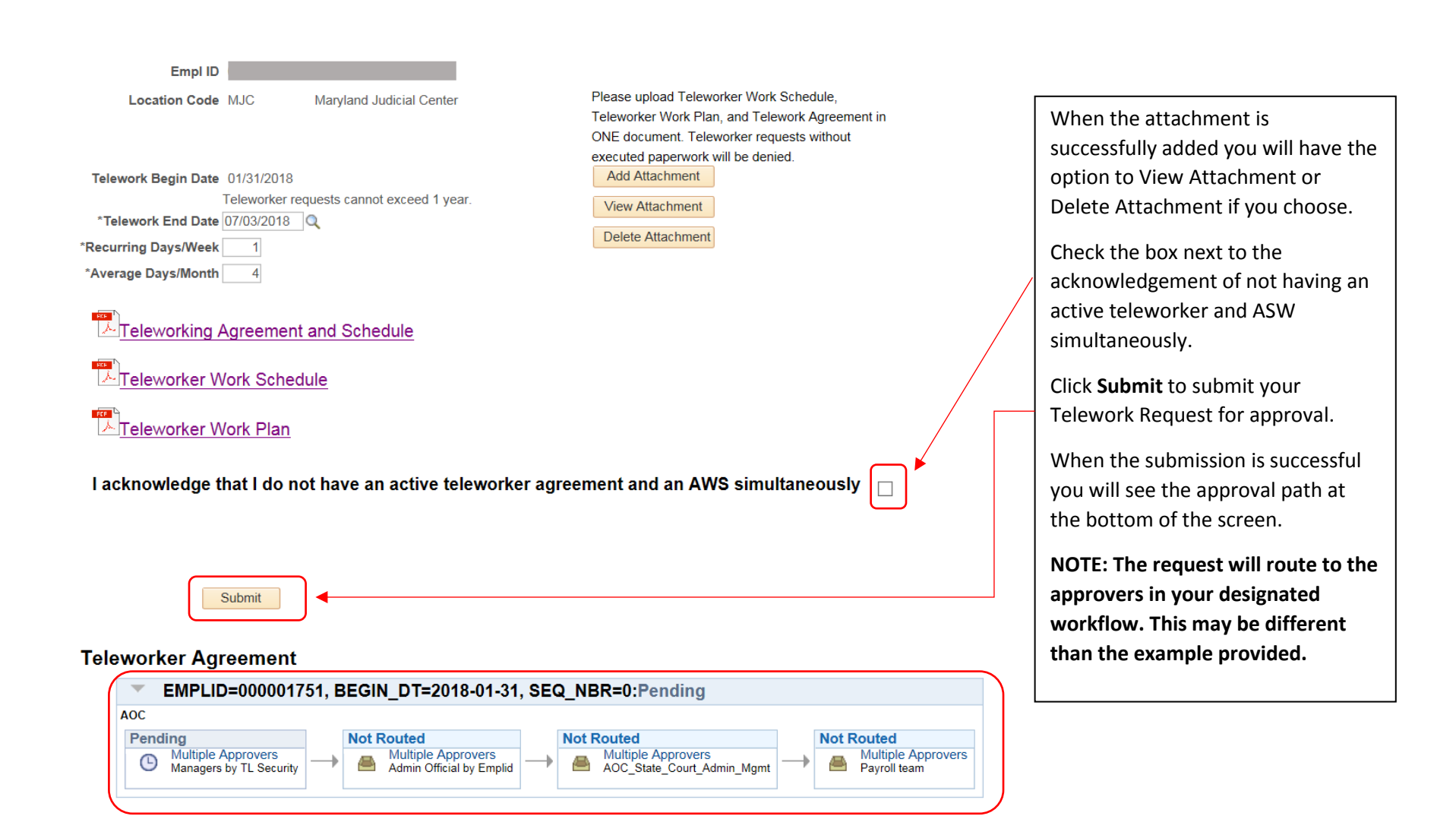

Employee My HR page will show the Telework Agreement **after the final approval** by Payroll.

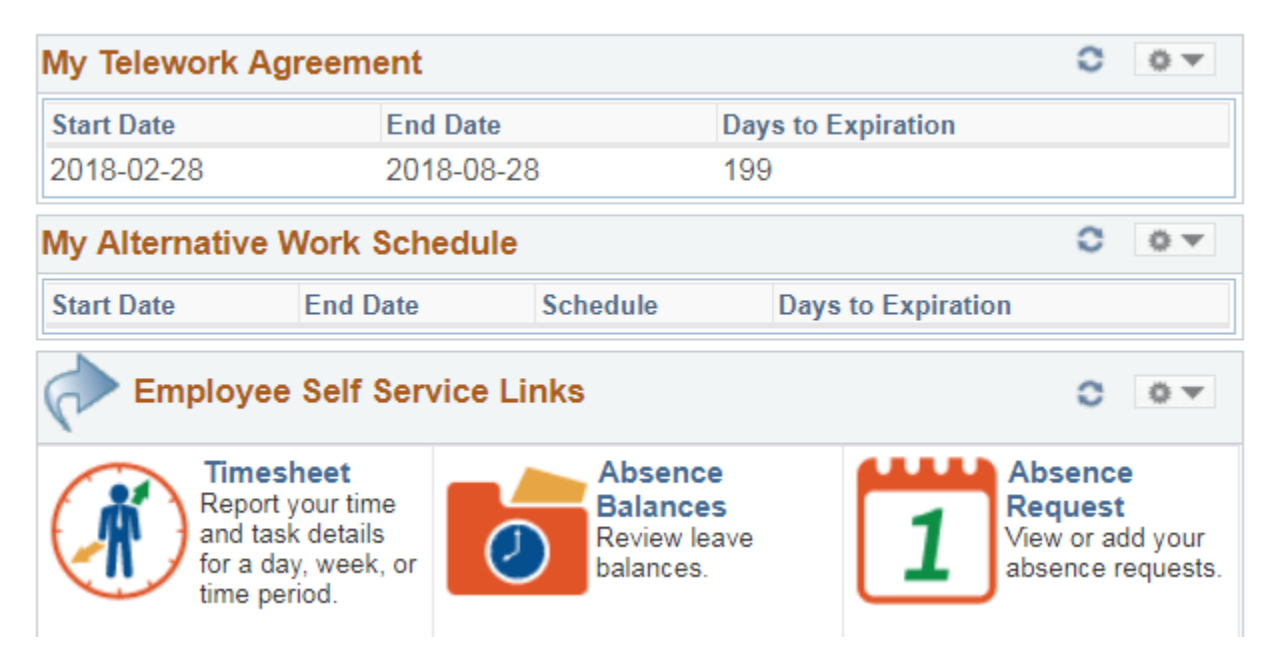